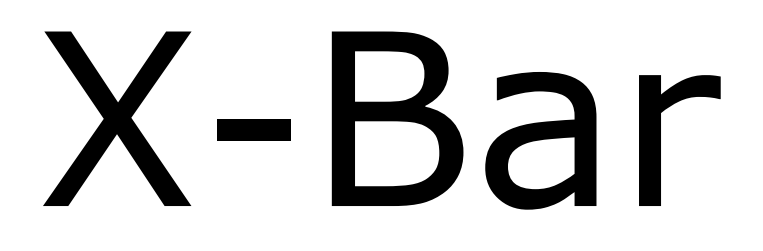

**АВТОМАТИЧЕСКИЙ ШЛАГБАУМ**

**Инструкция и меры предосторожности по установке и использованию**

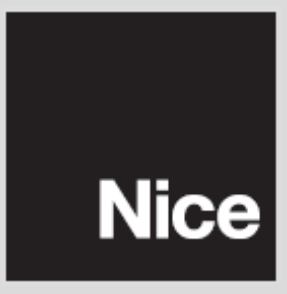

# Содержание

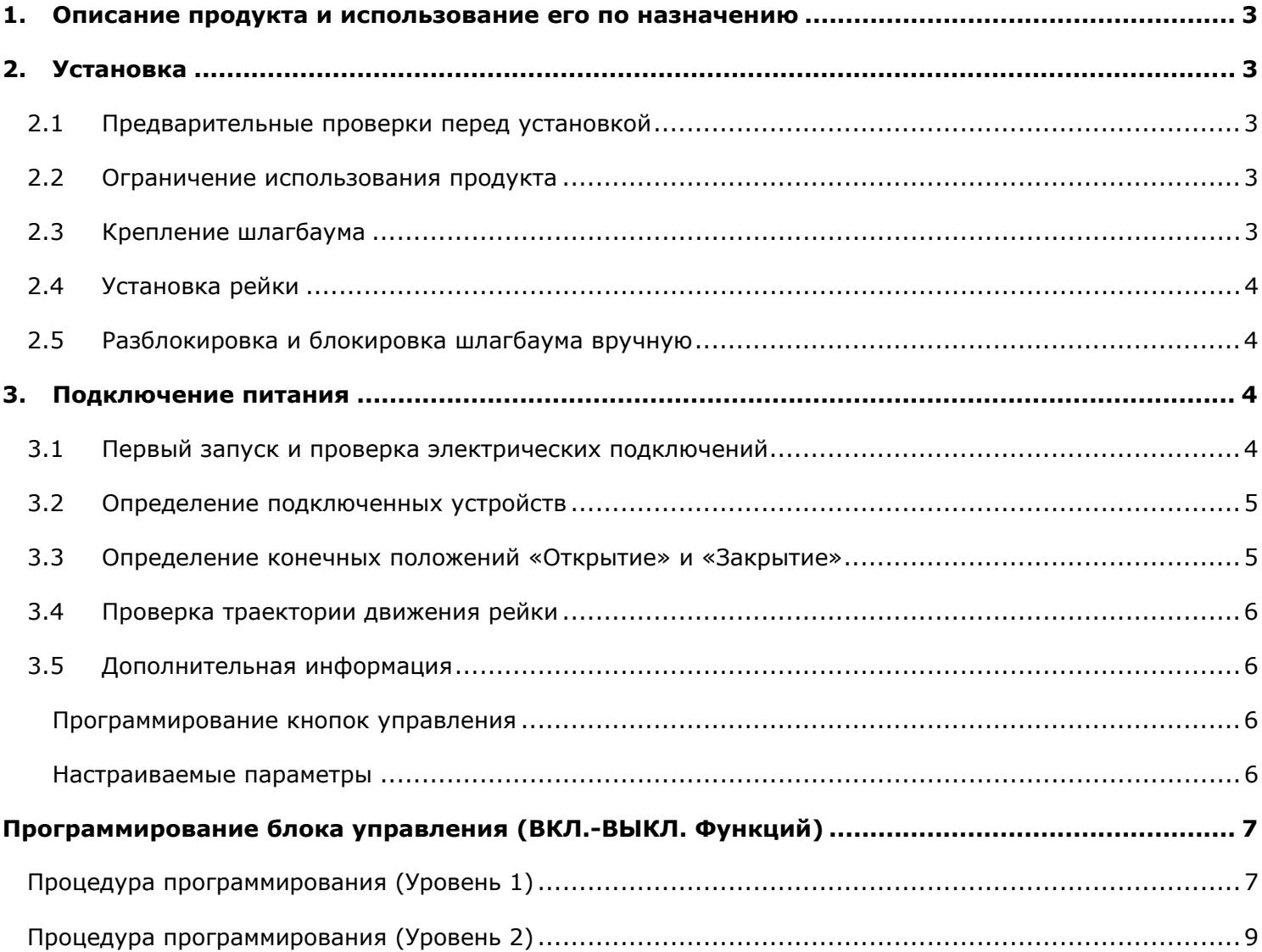

## **1. ОПИСАНИЕ ПРОДУКТА И ИСПОЛЬЗОВАНИЕ ЕГО ПО НАЗНАЧЕНИЮ**

X-BAR - это электромеханический шлагбаум предназначенный для использования возле жилых помещений.

# **Внимание! Любое другое использование, отличное от указанного, либо иные условия эксплуатации, отличающиеся от перечисленных в данной инструкции, считается неверным и строго ЗАПРЕЩЕНО!**

В шлагбаум X-BAR входит электромеханический привод с двигателем на 24В постоянного тока, встроенный блок управления и сигнальная лампа, электронная система определения конечных положений (без настроечных кулачков). Встроенный блок управления позволяет подключать аксессуары системы Opera компании NICE. В случае отключения или перебоя c электроэнергией, возможно, разблокировать шлагбаум (специальным ключом) и вручную поднять стрелу. Также возможно подключить аккумуляторную батарею мод. PS124 (дополнительный аксессуар), для обеспечения выполнения маневров при отключении электропитания шлагбаума.

# **2. УСТАНОВКА**

## **2.1 Предварительные проверки перед установкой**

До начала установки проверьте целостность компонентов продукта, годность выбранной модели и условия эксплуатации, где собираетесь производить монтаж.

- Убедитесь, что все комплектующие находятся в хорошем состоянии и подходят для использования по назначению.
- Убедитесь, чтобы были соблюдены все условия применения данного продукта (пункт 2.2).
- Убедитесь, чтобы выбранное место установки сравнимо с габаритными размерами шлагбаума (**рис.1**).
- Убедитесь, чтобы выбранная поверхность для установки шлагбаума была прочная и гарантировала надежное крепление.
- Убедитесь, чтобы место крепления привода со встроенным двигателем не подвержено попаданию и скоплению влаги; в случае необходимости установите шлагбаум в положение недоступном для скоплении влаги.
- Убедитесь, чтобы пространство вокруг шлагбаума позволяло легко и безопасно совершать маневры движения стрелы вручную.
- Убедитесь, чтобы не было препятствий на траектории движения рейки шлагбаума, которые могли бы ограничить максимальное Открытие и Закрытие.
- Проверьте, чтобы все устройства для установки были помещены в закрытый корпус и были защищены от случайных рисков.

## **2.2 Ограничение использования продукта**

Перед установкой продукта, проверьте, чтобы технические характеристики соответствовали пределам применения приведенными в таблице 1.

## **2.3 Крепление шлагбаума**

*Если поверхность монтажа подготовлена:* 

01. Установите шлагбаум в положение монтажа и наметьте положение крепежных отверстий.

02. Просверлите отверстия в намеченных точках, затем вставьте 4 штифта (M12 – не поставляются в комплекте шлагбаума).

03. Установите шлагбаум в правильном положении и надежно закрепите при помощи гаек и шайб (не поставляются в комплекте шлагбаума).

*Если поверхность монтажа не подготовлена:* 

01. Подготовьте фундамент крепления шлагбаума с размерами немного больше монтажной пластины (дополнительный аксессуар - SIA1).

02. Проложите кабель-каналы для монтажа кабелей питания.

03. Установите монтажную пластину на цементный фундамент, пластина должна быть установлена заподлицо с поверхностью фундамента.

#### **Внимание! Монтажная пластина должна быть выровнена горизонтально.**

04. Установите шлагбаум в нужном положении и надежно закрепите при помощи гаек и шайб (не поставляются).

## **2.4 Установка рейки**

*Установка кронштейна крепления рейки:* 

01. Вставьте два штифта в предусмотренные для них отверстия на выходном валу редуктора (**рис. 2**).

02. Установите кронштейн крепления на выходной вал редуктора, зафиксируйте его в вертикальном положении (**рис. 3**) и надежно зажмите его винтами с шайбами (**рис. 4**);

- *Установка рейки*
- 01. Установите рейку в пазы кронштейна крепления по всей длине паза (**рис.5**).
- 02. Приложите алюминиевую крышку (NICE) как показано на **рис.6**.

03. Зажмите рейку между кронштейном крепления и крышкой 4-мя поставляемыми винтами (**рис. 7**).

## **2.5 Разблокировка и блокировка шлагбаума**

Шлагбаум можно разблокировать вручную с обеих сторон тумбы.

01. Поверните крышку замка разблокировки (**рис. 8**)

02. Вставьте ключ разблокировки и поверните его на 180 по часовой стрелке или против часовой стрелки, в зависимости от стороны тумбы шлагбаума (**рис. 9**);

03. Для блокировки шлагбаума поверните ключ на 180° в том же направлении, в каком осуществляли разблокировку.

# **3. ПОДКЛЮЧЕНИЕ ПИТАНИЯ**

# **Внимание! Подключение всех устройств должно выполняться только при отсутствии напряжения питания.**

01. Ослабьте крепление шлагбаума к основанию;

02. Проложите кабели через основание шлагбаума к блоку управления, протягивая их через шлагбаум вдоль левой стороны тумбы;

03. Подключите кабель электропитания к клемме 3 с плавким предохранителем и зафиксируйте его зажимом;

04. Подключите остальные устройства к клеммам согласно схеме подключения на **рис. 10**. *Для удобного подключения клеменные коробки достаются из своих посадочных мест.* 

#### **3.1 Первый запуск и проверка электрических подключений**

## **Внимание! Подключения должны выполняться только квалифицированными специалистами.**

После подачи напряжения питания на блок управления, выполните следующие проверки:

- Убедитесь, что световой индикатор (СИ) «**OK**» периодически мигает раз в секунду;
- Убедитесь, что подсветка выключена.

В случае несоответствия результатов, отключите блок управления от электропитания и проверьте все соединения.

## **Таблица 1. Технические параметры**

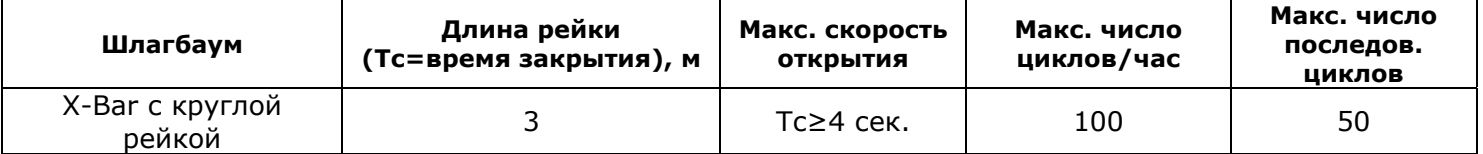

## **3.2 Определение подключенных устройств**

После первоначального запуска, блок управления должен определить все устройства, подключенные к входам «**Bluebus**» и входу «**Стоп**».

# **Внимание! Процедура определения должна быть выполнена, даже если к блоку управления не подключено никаких устройств.**

Если СИ «**L1**» и «**L2**» на блоке управления постоянно мигают, значит необходимо провести процедуру определения подключенных устройств.

01. Нажмите и удерживайте кнопки «▲» и «**Set**» одновременно.

02. Отпустите кнопки, когда СИ «**L1**» и «**L2**» начнут быстро моргать (приблизительно после 3 секунд нажатия и удержания).

03. Подождите несколько секунд, чтобы блок управления закончил фазу определения подключенных устройств. После фазы определения, СИ «**Стоп**» должен светиться, а СИ «**L1**» и «**L2**» должны погаснуть (СИ «**L3**» и «**L4**» могут мигать, если не запрограммированы конечные положения).

Процедура определения должна быть проведена повторно при подключении нового устройства к блоку управления.

## **3.3 Определение конечных положений «Открыто» и «Закрыто»**

После определения всех подключенных устройств, необходимо определить положения механических остановок при «**Открытии**» и «**Закрытии**». Во время движения рейки, блок управления измеряет путь движения от полной остановки в закрытом положении до полной остановки в открытом положении.

- 01. Разблокируйте вручную шлагбаум (см. параграф 2.5), и поднимите рейку вверх приблизительно на 45° (середина траектории движения).
- 02. Заблокируйте шлагбаум;

03. Нажмите и удерживайте кнопки «▼» и «**Set**» одновременно;

04. Отпустите кнопки, когда начнется маневр движения стрелы (приблизительно после 3 секунд);

05. Подождите несколько секунд пока блок управления закончить фазу определения: рейка совершит движения «**Закрытие**», «**Открытие**» и «**Закрытие**».

06. Подайте команду «**Открытие**» для совершения полного маневра открытия.

07. Подайте команду «**Закрытие**» для совершения полного маневра закрытия.

При выполнении маневров «Открытия» и «Закрытия» блок управления определяет и запоминает усилие необходимое для осуществления этих движений.

**Внимание!** Процедура определения конечных положений не должна прерываться. В случае прерывания процедуры определения, необходимо заново начать данную процедуру. Если при завершении процедуры определения, СИ «**L3**» и «**L4**» мигают, это означает, что произошла ошибка. Определение конечных положений может быть повторено в любой момент (например, если конечные положения сместились).

**Важно!** Определения положения начало замедления осуществляется блоком управления автоматически, после прохождения 2 - 3 циклов движения.

#### **3.4 Проверка траектории движения рейки**

После фазы определения конечных положений, и некоторого количества маневров открытия и закрытия необходимо убедиться в правильной работе шлагбаума.

01. Подайте команду «**Открытие**» для осуществление маневра открытия; убедитесь, чтобы маневр продолжался без изменения скорости движения. Убедитесь, чтобы рейка замедлялась, при достижении точки замедления во время открытия.

02. Подайте команду «**Закрытие**» для осуществление маневра закрытия; убедитесь, чтобы маневр начинался плавно и продолжался с изменением скорости. Убедитесь, чтобы рейка замедлялась, при достижении точки замедления во время закрытия.

03. При выполнении маневров, убедитесь, чтобы сигнальная лампа на блоке управления мигала с интервалом 1 секунда.

04. Выполните несколько маневров открытия и закрытия, чтобы убедится, что рейка движется без рывков и резких замедлений.

#### **3.5 Дополнительная информация**

#### *Программирование с помощью кнопок управления*

Блок управления оснащен 3 кнопками управления, которые могут использоваться как для контроля управления во время тестирования, так и для программирования:

- − кнопка «▲**Open**» активирует движение «Открытие»; в режиме программирования позволяет подниматься вверх по шагам программирования;
- − кнопка «**Stop**» останавливает текущий маневр; если нажать, и удерживать более 5 секунд, блок управления войдет в режим программирования;
- − кнопка «▼**Close**» активирует движение «Закрытие»; в режиме программирования позволяет опускаться вниз по шагам программирования;

**Внимание!** Во время выполнения движений «Открытия» или «Закрытия», все 3 кнопки управления обладают функцией «Стоп», которая позволяет остановить маневр движения.

#### *Настраиваемые параметры*

Программирование блока управления осуществляется при помощи 3 кнопок («▲», «▼», «**Set**»), информация программирования отображается на 8-ми световых индикаторах (от L1 до L8).

Функции программирования разделены на два уровня:

- − **Уровень 1**:установка параметров **Вкл**. **Выкл**. функций блока управления. Каждый СИ (от L1 до L8) указывает определенную функцию: СИ горит = функция активна; СИ погас = функция не активна (см. **табл.2**).
- − **Уровень 2**: установка уровней от 1 до 8. Каждый СИ (от L1 до L8) устанавливает значение из доступных блоку управления (см. **табл.3**).

#### **Таблица 2. Функции программирования 1-го уровня**

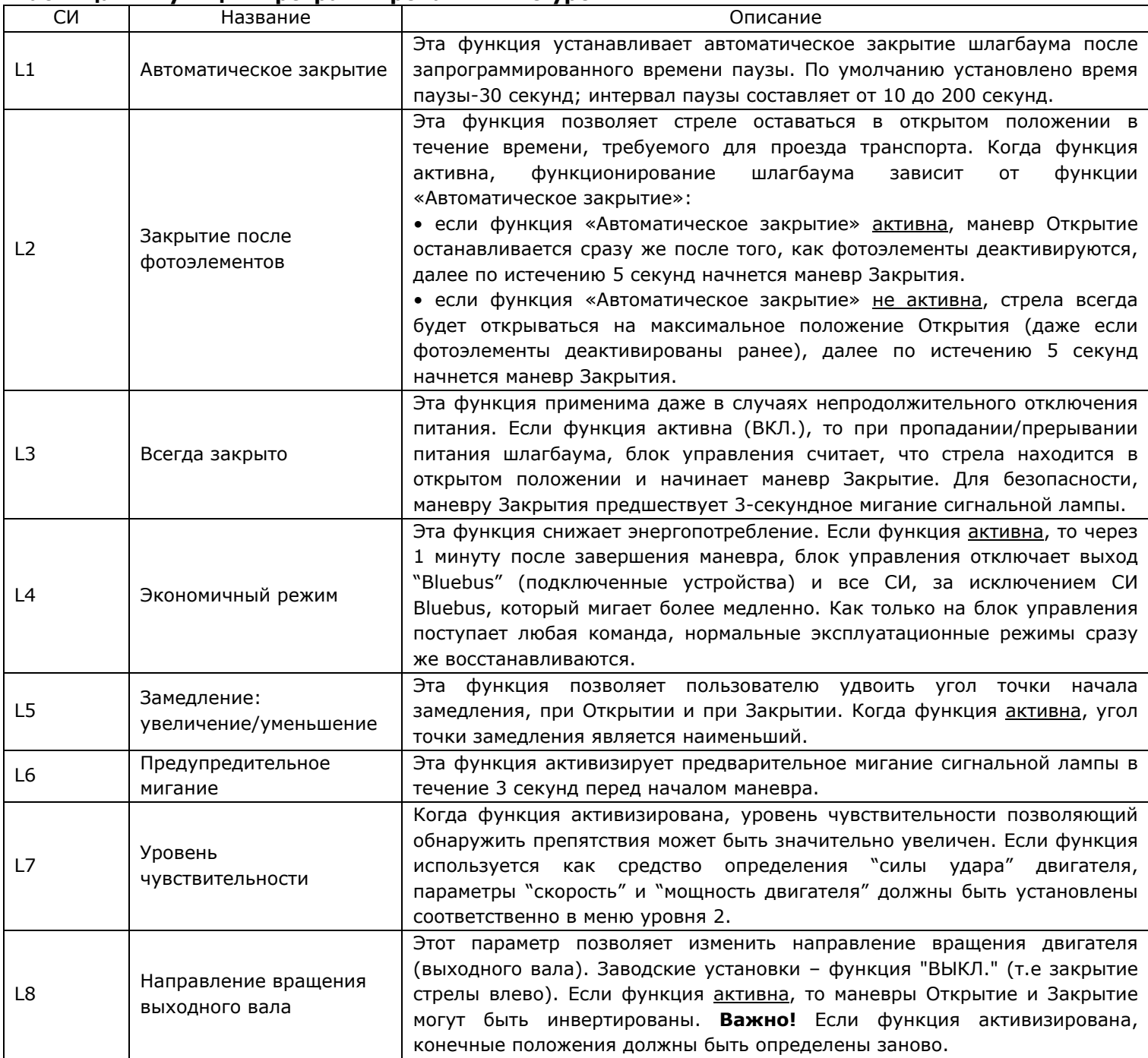

Во время нормальной работы блока управления, СИ (L1 - L8) могут светиться, либо не светиться, в зависимости от статуса операции. Во время маневра, СИ (L1 - L8) светятся, показывая, требуемое для завершения маневра усилие: от L8 который показывает - низкий уровень усилия, до L1 который показывает - максимальный уровень усилия.

## **Программирование блока управления (Вкл.-Выкл. функций)**

Все функции уровня 1 по умолчанию установлены в положение ВЫКЛ. и могут быть изменены в любой момент, как описано выше. **Важно!** Процедура программирования рассчитана на интервал времени в 10 секунд, что достаточно для установки одной функции и переход к другой. Если время (10 сек.) вышло, процедура автоматически завершается, запоминая изменения сделанные ранее.

# **Процедура программирования (Уровень 1)**

01. Нажать и удерживать кнопку **«Set»** в течение 3 секунд.

02. Отпустить кнопку, когда СИ **L1** начнет светиться.

03. Нажать «▼» или «▲» для перехода между СИ (от L1 до L8), остановившись на том СИ, параметр которого необходимо изменить.

- 04. Нажать **«Set»** для изменения статуса функции:
	- мигание СИ=Выкл.;
	- постоянное свечение СИ=Вкл.;

05. Подождать 10 секунд (максимальное время) для выхода из режима программирования.

*Примечание. Во время процедуры программирования, п.03 и п.04 повторяются для изменения статуса каждой функции.* 

| CИ | Параметр                          | <b>Ypo</b><br>вень | Значение                                            | Описание                                                |
|----|-----------------------------------|--------------------|-----------------------------------------------------|---------------------------------------------------------|
| L1 | Время паузы                       | L1                 | 5 сек.                                              | Регулирует время паузы, то есть                         |
|    |                                   | L2                 | 10 сек.                                             | время<br>перед<br>автоматическим                        |
|    |                                   | L <sub>3</sub>     | 20 сек.                                             | Используется,<br>закрытием.<br>ТОЛЬКО                   |
|    |                                   | L4                 | 40 сек.                                             | функция<br>если<br>включена                             |
|    |                                   | L <sub>5</sub>     | 60 сек.                                             | автоматического закрытия.                               |
|    |                                   | L6                 | 80 сек.                                             |                                                         |
|    |                                   | L7                 | 120 сек.                                            |                                                         |
|    |                                   | L8                 | 200 сек.                                            |                                                         |
| L2 | Функция<br>«пошагово»             | L1                 | Откр.-Стоп-Закр.-Стоп                               | Регулирует<br>последовательность                        |
|    |                                   | L2                 | Откр.-Стоп-Закр.-Откр.                              | команд,<br>связанных<br>c<br>входом                     |
|    |                                   | L <sub>3</sub>     | Откр.-Закр.-Откр.-Закр                              | «пошагово» или радиокоманд.                             |
|    |                                   | L4                 | Жилая территория                                    |                                                         |
|    |                                   | L <sub>5</sub>     | Жилая территория 2                                  |                                                         |
|    |                                   | L6                 | Пошагово 2 (боле 2 нажатий - остановка)             |                                                         |
|    |                                   | L7                 | Режим «Присутствие оператора»                       |                                                         |
|    |                                   | L8                 | Открытие в п/авт. режиме, Закрытие в                |                                                         |
|    |                                   |                    | режиме «Присутствие оператора»                      |                                                         |
| L3 | Скорость<br>вращения<br>двигателя | L1                 | Скорость 1 (30%-низкая)                             | Устанавливает<br>частоту<br>вращения                    |
|    |                                   | L2                 | Скорость 2 (47%)                                    | двигателя (в % от номинальной).                         |
|    |                                   | L <sub>3</sub>     | Скорость 3 (65%)                                    |                                                         |
|    |                                   | L4                 | Скорость 4 (82%)                                    |                                                         |
|    |                                   | L <sub>5</sub>     | Скорость 5 (100%)                                   |                                                         |
|    |                                   | L6                 | Открыть (скорость 3), Закрыть (Скорость 2)          |                                                         |
|    |                                   | L7                 | Открыть (скорость 4), Закрыть (Скорость 3)          |                                                         |
|    |                                   | L8                 | Открыть (скорость 5), Закрыть (Скорость 4)          |                                                         |
| L4 | Вход<br>сигнальной<br>лампы       | L1                 | Индикатор открытого состояния (24В, 10Вт)           | Выберите устройство, подключенное                       |
|    |                                   | L2                 | СЛ работает, при закрытой стреле (24В,              | к выходу сигнальной лампы. Перед                        |
|    |                                   |                    | 10B <sub>T</sub>                                    | изменением параметров настройки,                        |
|    |                                   | L <sub>3</sub>     | СЛ работает, при открытой стреле (24В,              | удостоверьтесь, чтобы напряжение                        |
|    |                                   |                    | 10BT)                                               | питания устройства, подключенного к<br>сигнальной       |
|    |                                   | L4                 | Проблесковая сигнальная лампа (12В, 21Вт)           | выходу<br>лампы,<br>соответствует указанному в скобках. |
|    |                                   | L <sub>5</sub>     | Мигающие СИ на рейке (24В, 10Вт)                    |                                                         |
|    |                                   | L6<br>L7           | Электромеханический замок (24В, 10Вт)               |                                                         |
|    |                                   | L8                 | Электромагнитный замок (24 В - 10 Вт)               |                                                         |
|    |                                   | L1                 | Контрольная лампа обслуживания<br>Усилие 1 (низкое) | Регулирует<br>усилие                                    |
| L5 |                                   | L2                 | Усилие 2                                            | двигателя<br>системой<br>чтобы<br>управления,           |
|    |                                   | L <sub>3</sub>     | Усилие 3                                            | подстроить его к весу рейки при                         |
|    | Усилие                            | L4                 | Усилие 4                                            | выполнении маневра Открытия и                           |
|    | двигателя при                     | L <sub>5</sub>     | Усилие 5                                            | следовательно<br>чувствительности                       |
|    | Открытии                          | L6                 | Усилие 6                                            | обнаружения<br>препятствия.                             |
|    |                                   | L7                 | Усилие 7                                            | Примечание. Усилие определяется                         |
|    |                                   | L8                 | Усилие 8 (высокое)                                  | автоматически во время выполнения                       |
|    |                                   |                    |                                                     | первых двух маневров.                                   |

**Таблица 3. Функции программирования 2-го уровня**

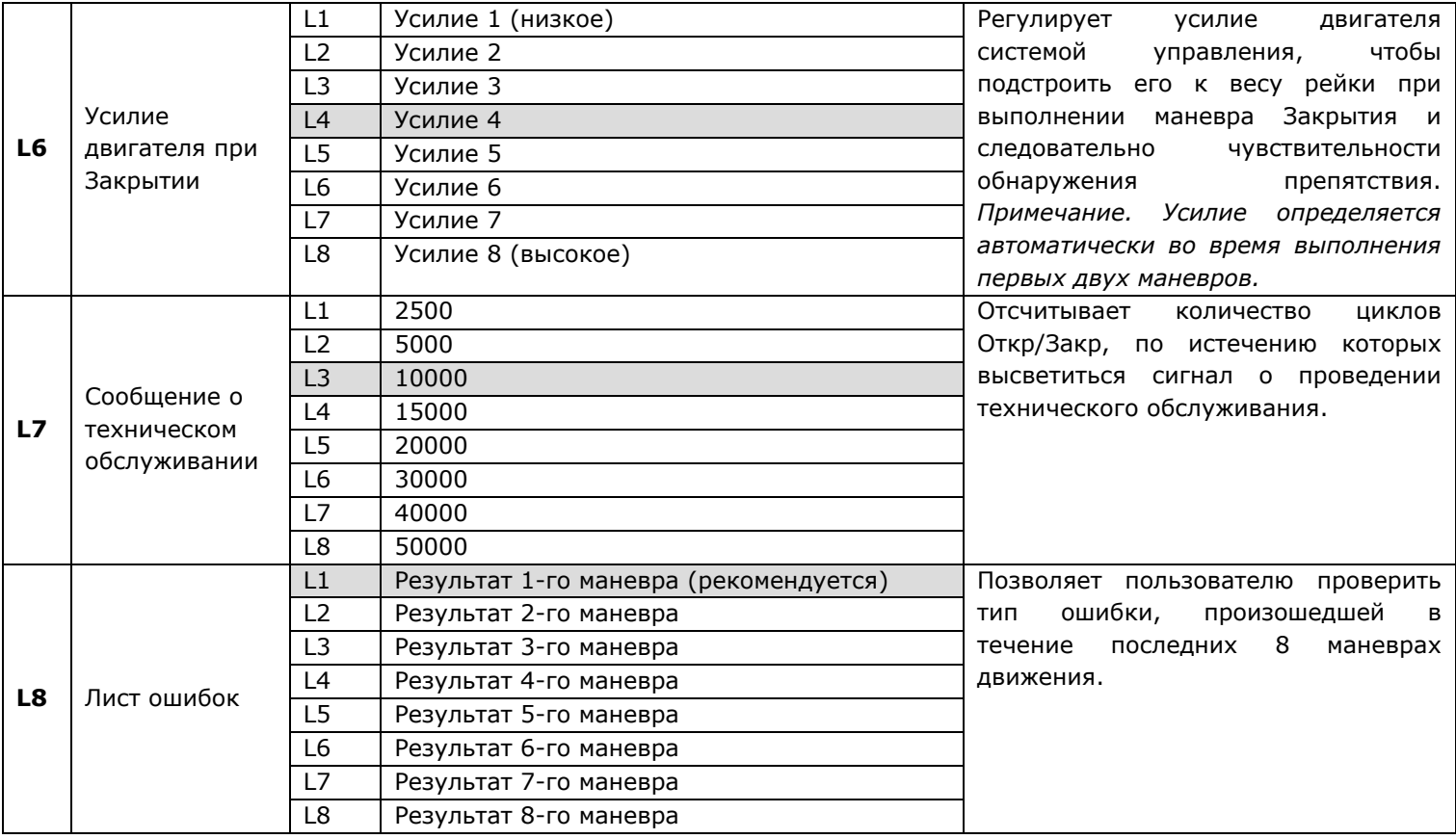

**Примечания к таблице 3**: • Заводские настройки выделены серым цветом. • Все параметры могут быть выставлены без каких-либо ограничений, только параметры "Усилие двигателя при Открытии" и "Усилие двигателя при Закрытии" требуют внимательного отношения:

**a)** Не рекомендуется установка высоких значений усилия, т.к это может повредить устройства безопасности;

**b)** В случае, если функция "Регулирование усилия двигателя (Откр/Закр)" используется в поддержку системы для уменьшения силы воздействия, после каждого регулирования усилия, процедура измерения силы должна быть выполнена согласно стандарту EN 12445;

**c)** Износ механических частей, погодные условия влияют на работу шлагбаума; таким образом, параметры настройки усилия двигателя должны периодически проверяться.

# **Процедура программирования (Уровень 2)**

01. Нажать и удерживать кнопку **«Set»** в течение 3 секунд.

02. Отпустить кнопку, когда СИ **L1** начнет светиться.

03. Нажимать «▼» или «▲» для перехода между СИ (от L1 до L8), остановившись на том СИ, параметр которого необходимо изменить.

04. Нажать и удерживать кнопку **«Set»** до завершения п.06.

05. Подождать 3 секунды, пока свечение СИ отображающее текущий параметр будет изменено.

06. Нажимать «▼» или «▲» для перехода между СИ отображающими значение параметров

07. Отпустить кнопку **«Set».** 

08. Подождать 10 секунд (максимальное время) для выхода из режима программирования. *Примечание. Во время процедуры программирования, пункты с 03 по 07 повторяются для изменения статуса каждой функции.* 

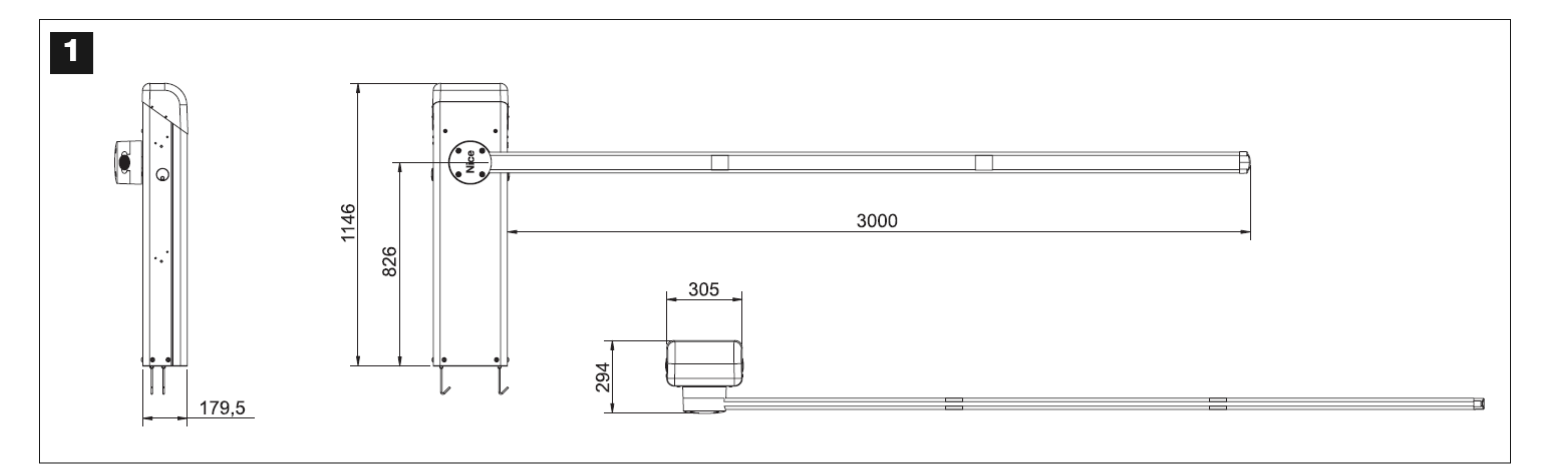

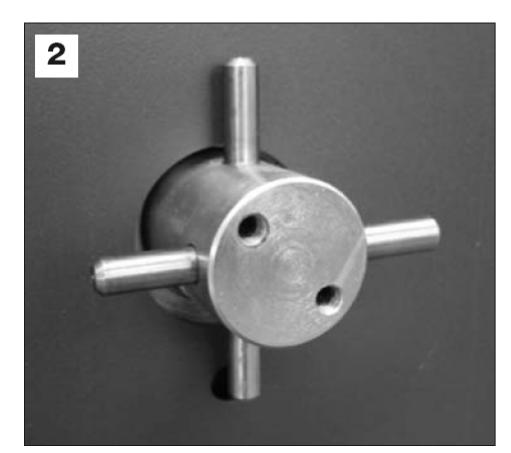

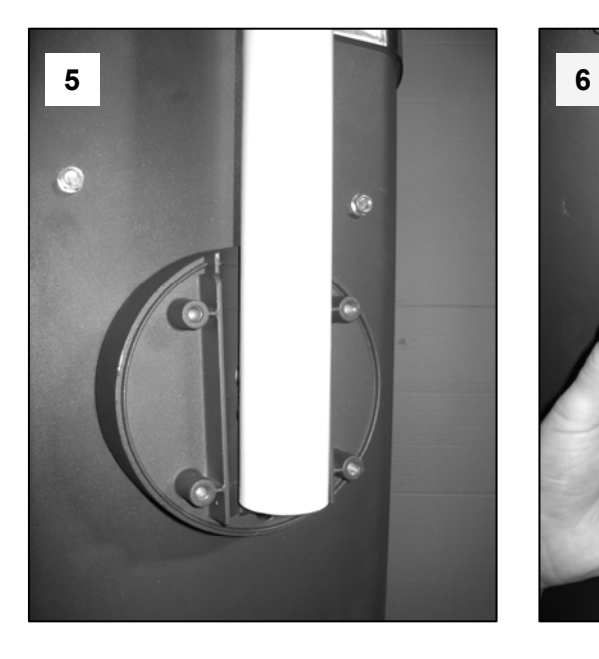

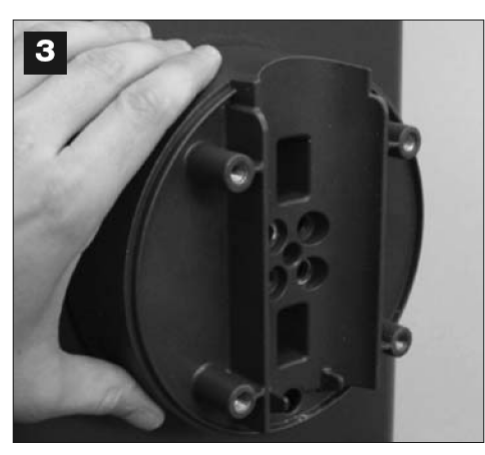

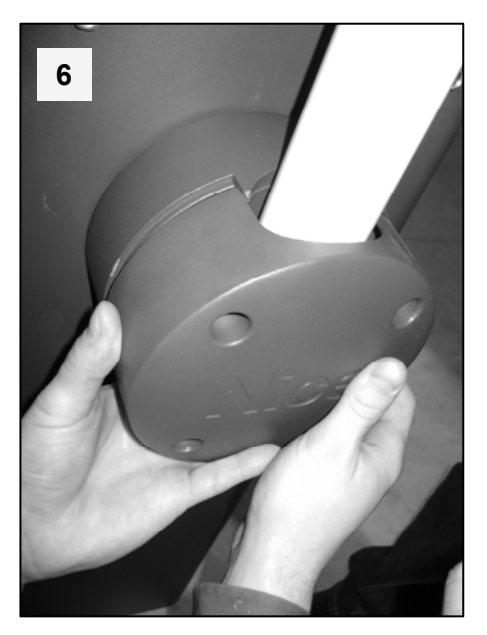

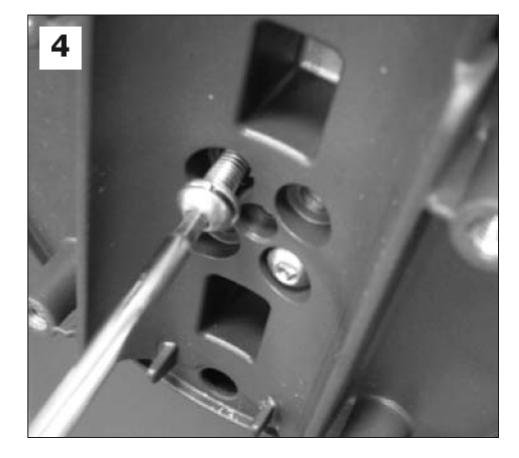

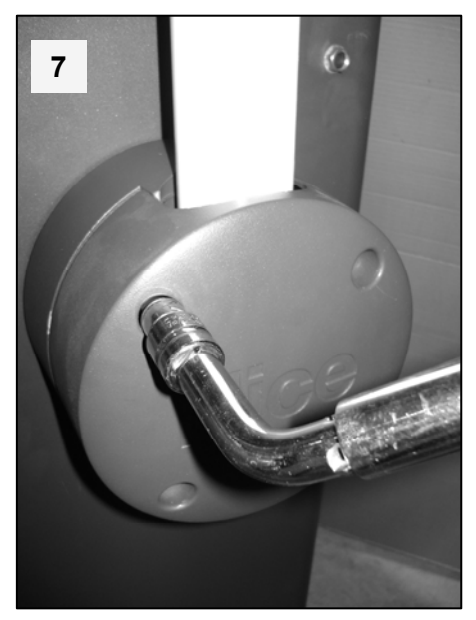

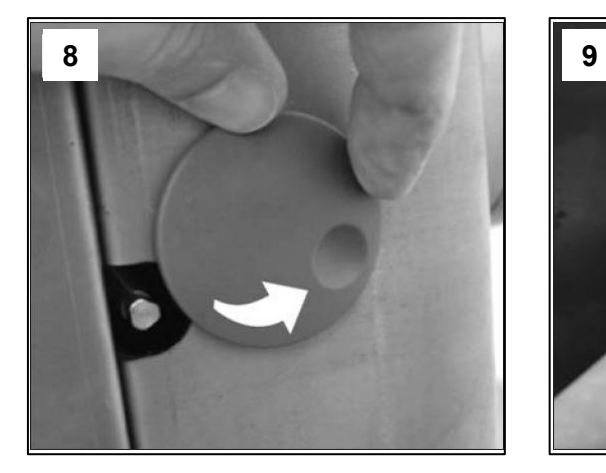

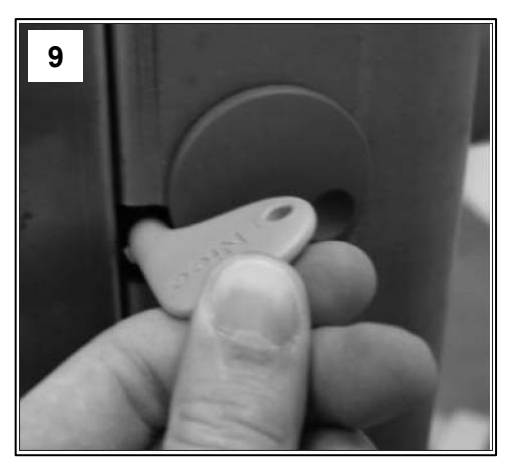

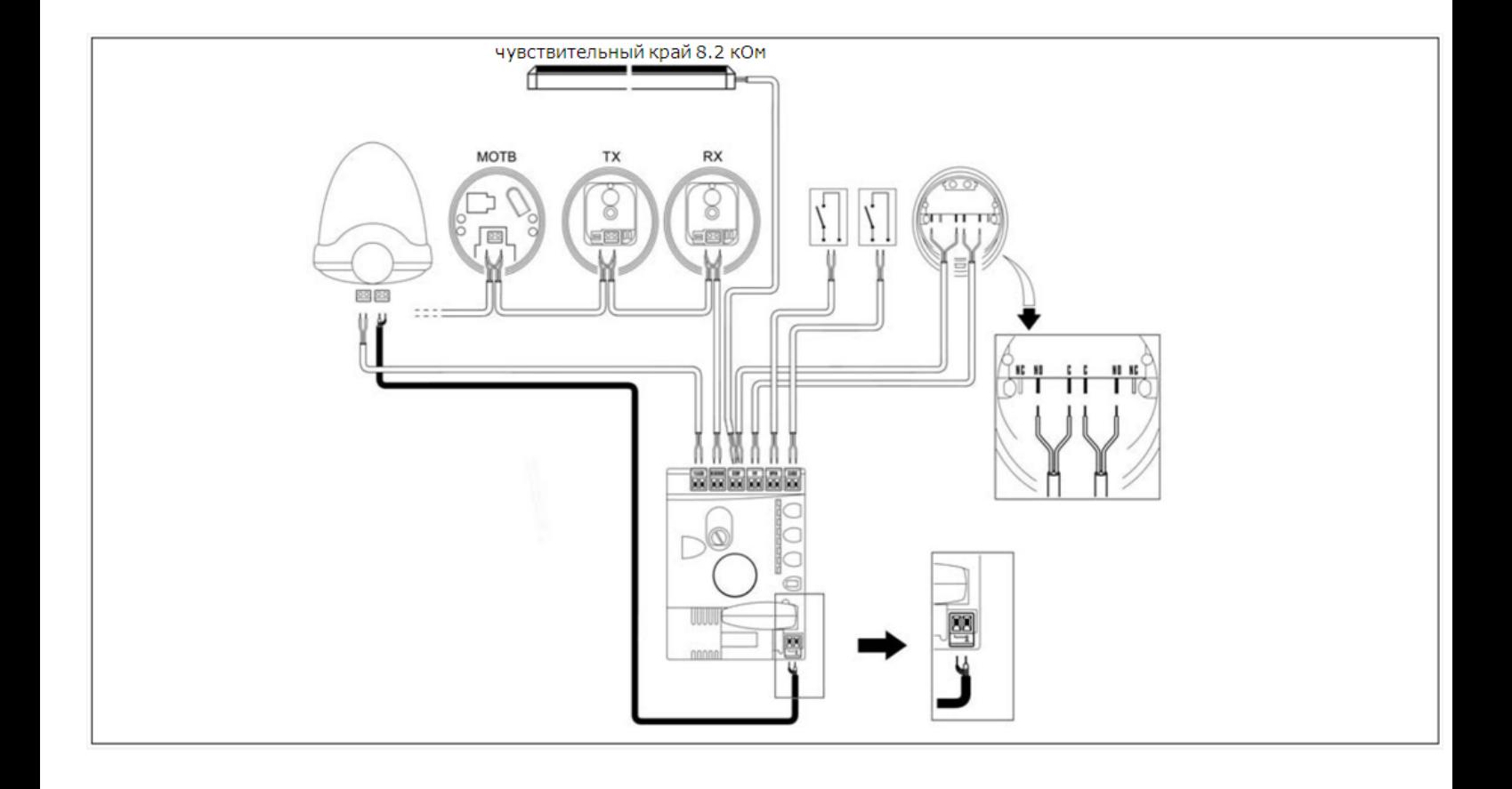